### **PARDAVIMO OPERACIJOS**

Pardavimų operacijos yra skirtos materialinių vertybių (prekių, atsargų ilgalaikio turto) bei paslaugų pardavimams skolon įvesti. Šios operacijos registruojamos remiantis tam tikrais pirminiais dokumentais. Šiose operacijose galima kaip pirkimo objektą nurodyti sąskaitą (iš sąskaitų plano), kurios tipas kita". Kitų sąskaitų skiltis skirta rečiau pasitaikančių turto rūšių pardavimams skolon atvaizduoti. Jos sumos stulpelyje debete ar kredite rašoma operacijos piniginė išraiška. Tokią pardavimo operacijos detalią eilutę galima įvesti šalia prekių/paslaugų/IT pardavimo detalių eilučių. Ši galimybė suteikia pardavimo operacijoms labai daug lankstumo. Pardavimo operacijas galima atlikti bet kokia valiuta. Daug papildomų galimybių pardavimo operacijoms suteikia operacijų tipų naudojimas. Bet kokią pardavimo operaciją galima pašalinti, stornuoti, bet tik tuo atveju, jei programa, patikrinusi tam tikras sąlygas, leidžia tai padaryti. PVZ., jei už tą operaciją atsiskaityta, jos pašalinti nebus leista. Galima įvesti šablonines pardavimų operacijas, kurios neturi įtakos balansui. Ar operacija šabloninė, nurodoma operacijos tipe. Norint patekti į pardavimų operacijos įvedimo / koregavimo / kopijavimo / stornavimo langą, reikia paspausti meniu: **Operacijos** → **Skolos/sandėlis** → **Pardavimai** → Operacijų žurnalas. Ekrane pamatysite pasirinkto žurnalo pardavimo operacijų sąrašą su horizontaliojo meniu grupėmis bei mygtukų juosta:

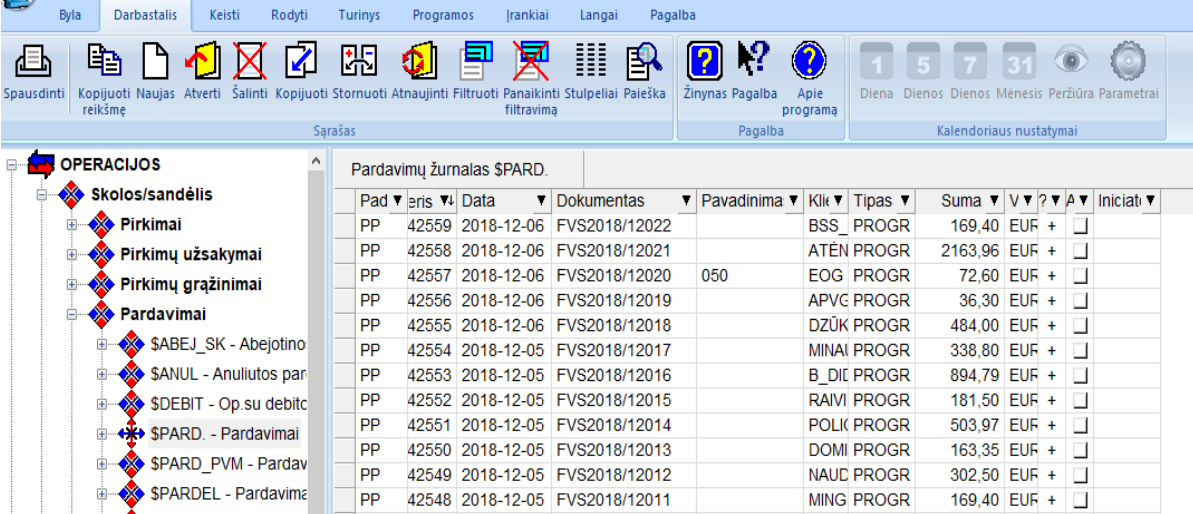

*UAB Finansų valdymo sistemos"*

Pardavimo operacijų sąraše paspaudę mygtuką **Naujas,** ekrane pamatysite naujos pardavimo operacijos įvedimo/koregavimo langą:

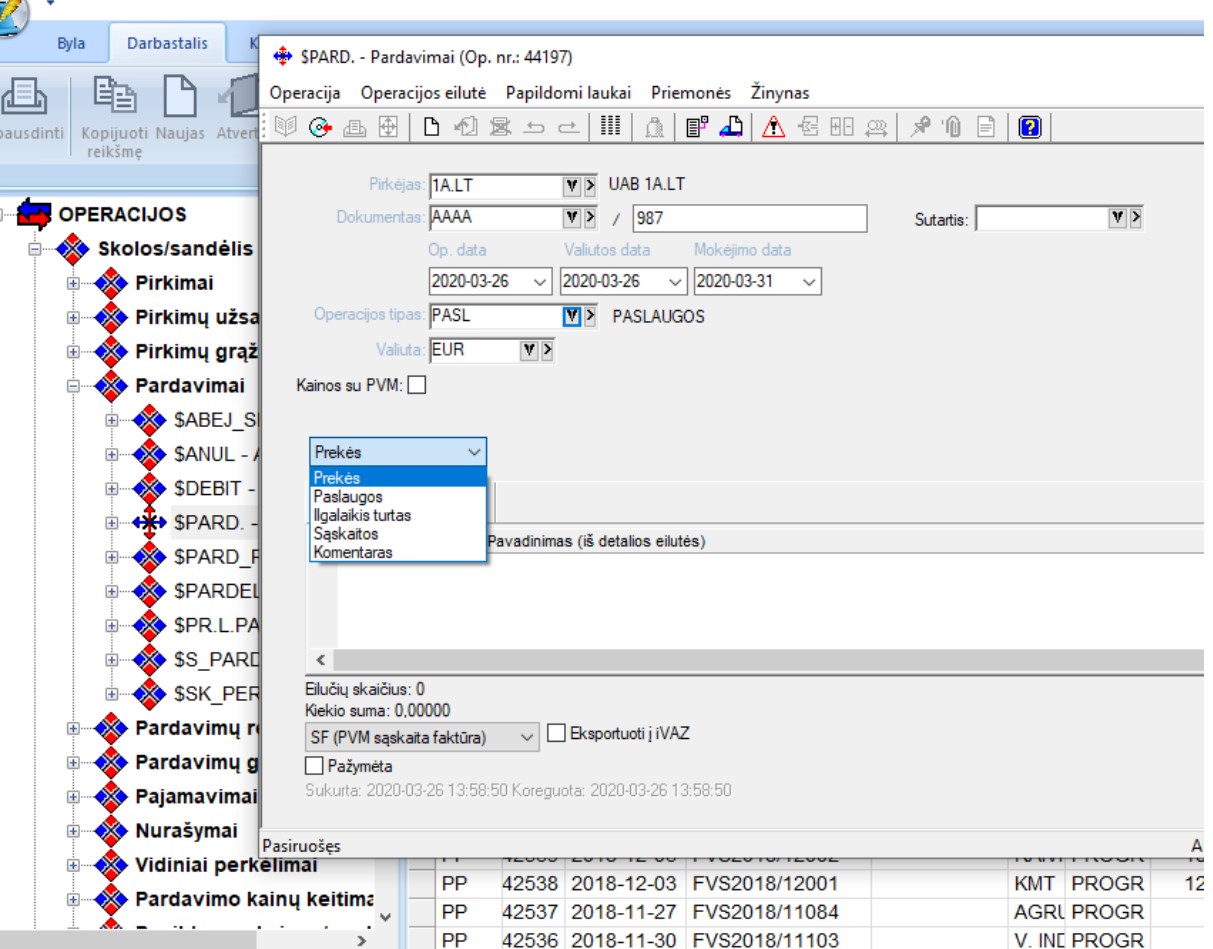

Šio lango laukai:

**Pirkėjas** - Šiame lauke reikia nurodyti pirkėjo kodą. Jį galima pasirinkti iš sąrašo;

**Dokumentas** – Pardavimo dokumento numeris. Jis susideda iš dviejų dalių: pirmojoje nurodoma dokumento serija (ją galima rinktis iš sąrašo), o antrojoje – dokumento numeris. Numeruojama automatiškai pasirinktos serijos ribose.

**Operacijos data I** – Ūkinės operacijos įvedimo į apskaitą data, **valiutos data** – reiškia valiutų kurso datą. Datą galima nurodyti dar prieš atliekant operaciją. Data turi priklausyti aktyviajam, neuždarytam periodui. Jei data patenka į uždarytą periodą, tai tokios operacijos nei įvesti, nei koreguoti negalima, galimas spausdinimas, peržiūra;

**Operacijos tipas** –Pardavimo operacijos tipas. Jei sistema paruošta darbui, operacijų tipai įvesti, "pritvirtinti" prie slaptažodžių bei nurodyti kaip pasiūlomieji individualiuose parametruose (horizontalusis meniu ĮRANKIAI → Individualūs parametrai → Siūlomi operacijų tipai), tai įvedant naują operaciją, šiame lauke bus pateiktas atitinkamas pasiūlomasis operacijos tipas, kurį galima bet kada keisti, t.y. iš sąrašo pasirinkti kitą. Pardavimų operacijų tipų pagalba galima pirkėjo įsiskolinimą nukreipti į kitą sąskaitą, o ne į tą, kuri nurodyta kliento kortelėje. Į kitas sąskaitas galima nukreipti ir parduotų prekių savikainą, prekių pardavimo pajamas, parduotų prekių grąžinimus. Jei op. tipe laukas "Ar operacija šabloninė?" turi reikšmę "Taip", tai korespondencija DK nedaroma, sandėlis nekoreguojamas, pirkėjo skola nekinta, o į operaciją žiūrima tik kaip į pavyzdinę. Jei pardavimo operacijos tipe yra užpildytas laukas "Įplaukų sąskaita", tai atliekant tokį pardavimą, pirkėjo skolos nebelieka, debetuojama nurodyta Įplaukų sąskaita. Tokiu būdu rekomenduojama dirbti įvedant pardavimus, atliekamus per kasos aparatą (EKA) parduotuvėse. Šiuo atveju kiekvienam EKA reikia įvesti skirtingą sąskaitą iš sąskaitų plano, pvz..., 2801 EKA01, 2802 EKA02 ir r t.t. Pardavimo operacijos tipe yra dar vienas laukas – "Kita PVM sąskaita". Jei šio lauko reikšmė užpildyta, tai tos prekės pardavimo PVM bus talpinamas būtent čia, kitoje PVM sąskaitoje, o ne toje, kuri nurodyta pirkėjo kortelėje bei perkamų prekių kortelėse. Jei operacijos tipas neaktyvus (tipo aprašymo lauke "Ar aktyvus" nurodyta "Ne", jis nerodomas pasirinkimo sąraše. Jei reikia,

per parametrus galima nurodyti, kad būtų rodomas. Tiesiog pašalinti tų tipų negalima todėl, kad kažkada jie dalyvavo formuojant sąskaitų korespondenciją į DK. Pardavimo operacijos tipų gali būti pakankamai daug. Juos galima apjungti į grupes.

**Valiuta** - Čia nurodykite, kokia valiuta registruosite pardavimą. Valiutos kodą galima pasirinkti iš sąrašo; **Kainos su PVM** - Laukas gali turėti tik dvi reikšmes - Taip ir Ne;

**Pardavimo objektai** – prekė, paslauga, ilgalaikis turtas, sąskaita, komentaras.

Priklausomai nuo to, ką čia nurodysite, paspaudę mygtuką Naujas gausite atitinkamą sąrašą (prekių, paslaugų, ilgalaikio turto, sąskaitų). Jei pasirinksite variantą Komentaras, tiesiog galėsite detalioje eilutėje įrašyti tam tikrą informaciją ir ekrane tai matysite kaip detalią eilutę.

Pardavimo operacijos detalių eilučių įvedimo lange, naudodamiesi viršuje esančios darbų juostos mygtukais arba pelės dešiniojo klavišo pagalba iškviesto meniu reikšmėmis, galėsite įvesti parduodamą prekę, paslaugą, ilgalaikį turtą, sąskaitą. Toje pačioje pardavimo operacijoje galima parduoti prekę, paslaugą, ilgalaikį turtą ir kartu nurodyti sąskaitą (tipas Kita) su suma debete ar kredite bei įvesti komentarines eilutes.

Ekrano apačioje yra galimybė nurodyti (uždėti varnelę arba ne), ar atliktą pardavimo operaciją įtraukti į sąskaitų registravimo žurnalą. Būna atvejų, kai per pardavimo operaciją atliekamos tokios operacijos, kurių nereikia traukti į sąskaitų registrą.

Dažniausiai naudojamų mygtukų reikšmės pardavimo operacijos detalių eilučių įvedimo/koregavimo lange:

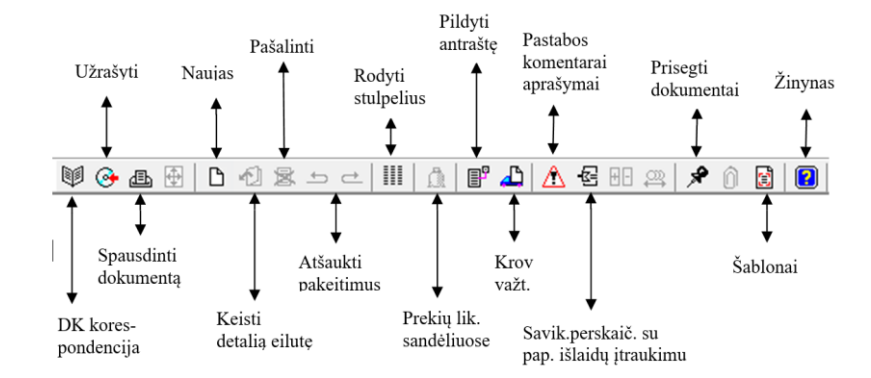

Pavyzdžiui, jums reikia parduoti prekę, t.y. įvesti naują prekės pardavimo detalią eilutę.

Pardavimo objektų sąraše pasirinkite Prekės ir paspauskite mygtuką Naujas. Gausite prekių sąrašą pasirinkimui:

 $\Box$ 

×:

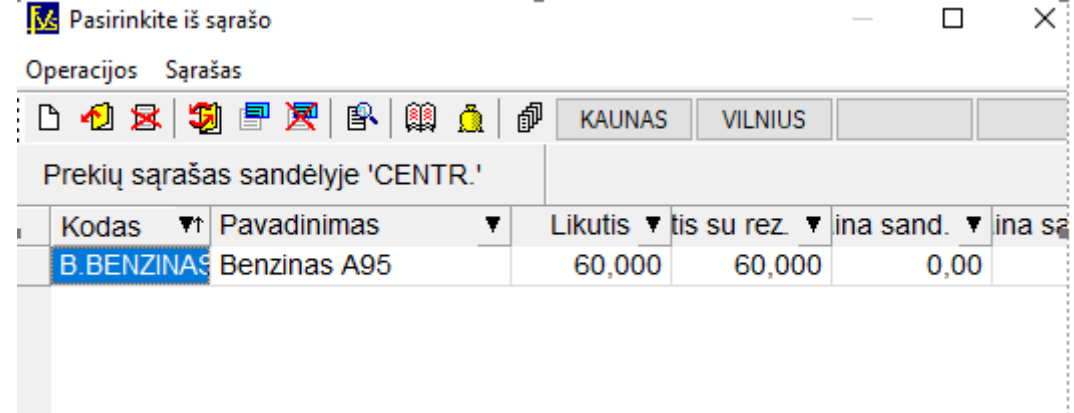

Sąraše parodomos prekės iš dažniausiai naudojamo sandėlio, kuris nurodytas jūsų individualiuose parametruose. Sandėlį galite pakeisti. Tam galite paspausti vieną iš mygtukų, reiškiančio kitus jūsų individualiuose parametruose nurodytus sandėlius, arba mygtuką  $\mathbb{P}$ , kurio pagalba galėsite pasirinkti sandėlį iš sąrašo.

Pasirinkite prekę (klavišu ENTER ar pelės kairiuoju klavišu) ir gausite prekės pardavimo detalios eilutės įvedimo langą. Jeigu Individualių parametrų -> Sandėlio operacijų parametrų grupės parametras Nr.8 pažymėtas, tai pardavimo operacijos metu parinkus prekę iš sąrašo pirmiausia parodoma tos prekės istorija, t.y. kiekvienas pirkimas ir to pirkimo (partijos) likutis. Tokiu atveju galima parinkti pardavimui prekę iš konkretaus pirkimo:

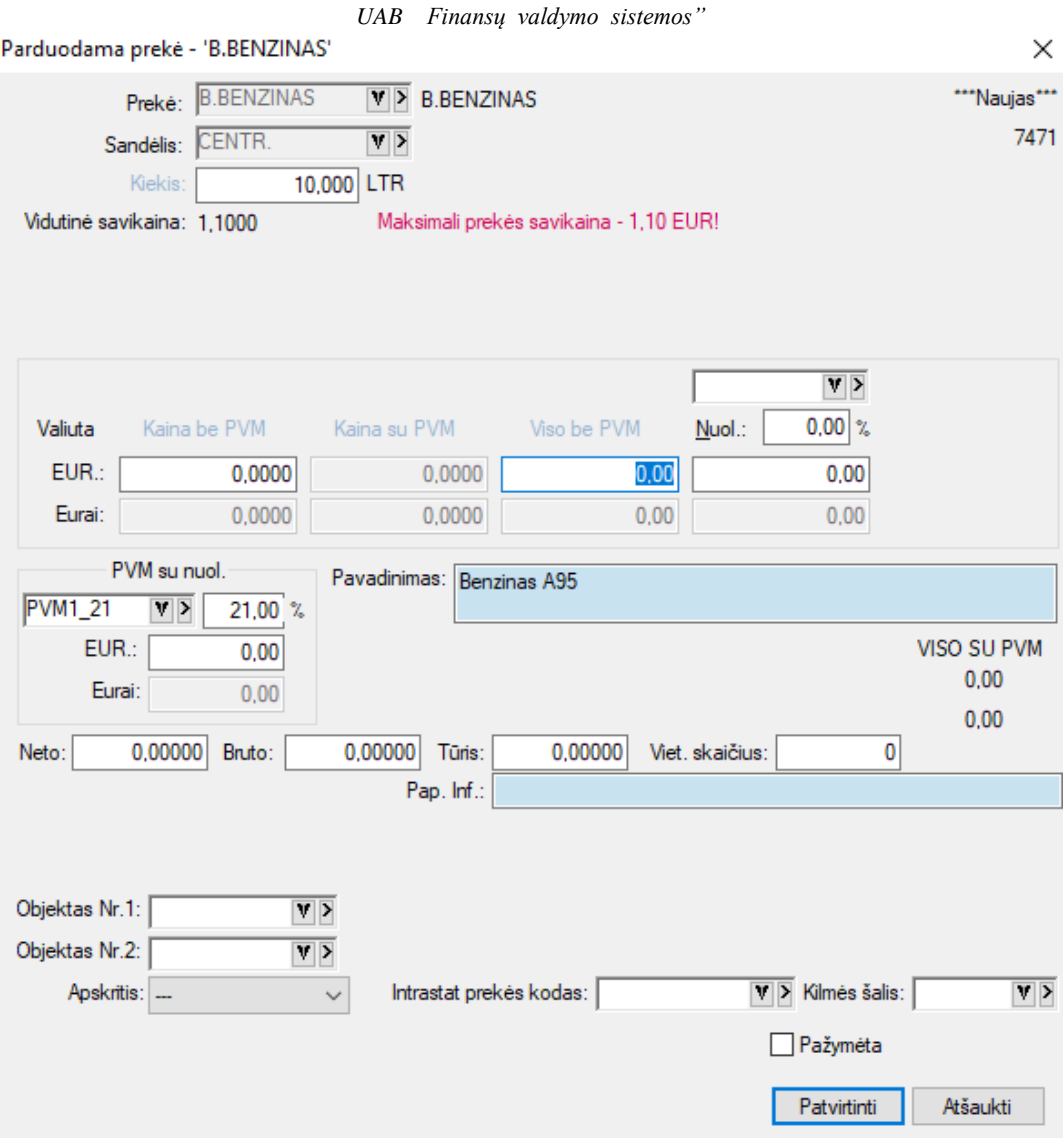

Šiame lange užpildykite laukus:

**Sandėlis** - Šiame lauke yra nurodytas sandėlis, iš kurio parduodate prekes.

**Kiekis** - Čia įveskite parduodamos prekės kiekį pirmuoju matavimu.

**Kaina be PVM** - Čia nurodykite prekės vieneto pardavimo kainą be PVM. Į šį lauką žymeklis atsistos automatiškai, jei važtaraščio įvedimo pradžioje, lauko Kainos su PVM reikšmė bus Ne. Šiuo atveju lauko Kaina su PVM reikšmė bus išskaičiuojama automatiškai ir į jį patekti nebus galima.

**Kaina su PVM** - Čia nurodykite prekės vieneto pardavimo kainą su PVM. Į šį lauką žymeklis atsistos automatiškai, jei važtaraščio įvedimo pradžioje, lauko Kainos su PVM reikšmė bus Taip. Šiuo atveju lauko Kaina be PVM reikšmė bus išskaičiuojama automatiškai ir į jį patekti nebus galima.

**Viso be/su PVM** - Lauke parodoma visa suma. Šio lauko reikšmę galima keisti, t.y. galima nurodyti viso parduodamos prekės kiekio sumą. Tokiu būdu, vieneto kaina bus perskaičiuota, atsižvelgiant į šią sumą.

**Nuolaida** - Šiame lauke galite įvesti nuolaidą (procentais ar sumą) visam prekės kiekiui.

**Kaina su nuol**. - Čia parodoma kaina su nuolaida.

Pardavimą galima atlikti bet kokia valiuta. Todėl kainos ir kiekiai yra nurodyti dviejose eilutėse. Apatinė eilutė yra neaktyvi, kai pardavimas atliekamas eurais. Ji tampa aktyvia, jei pardavimas vyksta kita valiuta, pvz. USD.

**PVM procentas -** Čia nurodomas PVM dydis procentais. Lauko reikšmę galite koreguoti. Šios reikšmės užsipildo automatiškai pagal tai, kaip užpildyta įvedamos prekės kortelė ir koks PVM kodas nurodytas pirkėjo (arba prekės) kortelėje. Šio lauko reikšmę galite pakeisti.

**Neto, bruto, tūris, vietų sk. –** informacija, reikalinga pildant krovinio važtaraščio reikšmes**.** Laukai užsipildo automatiškai**,** jei nurodyti parduodamos prekės kortelėje. Šiuose laukuose gali būti ir kita koreguojama informacija.

**Objektai (išlaidų/pajamų centrai)** - Čia galima įvesti reikiamo (-ų) objekto (-ų) kodą (-us).

Lango apačioje esančius laukus – **Apskritis, Intrastato prekės kodas, Kilmės šalis** – pildo tos įmonė, kurioms reikia ruošti INTRASTATO ataskaitas. Šių laukų reikšmes reikia pasirinkti iš sąrašo, o jei ten nėra, tai įvesti. Paspaudus mygtuką Patvirtinti, bus suformuota pardavimo operacijos detali eilutė. Sumos bus rodomas pasirinkta valiuta ir eurais arba tik eurais.

Užfiksavus pardavimo operaciją iš karto koreguojamos DK sąskaitos, skolos, prekių likučiai.

Paslaugos pardavimo atveju langas atrodys taip:

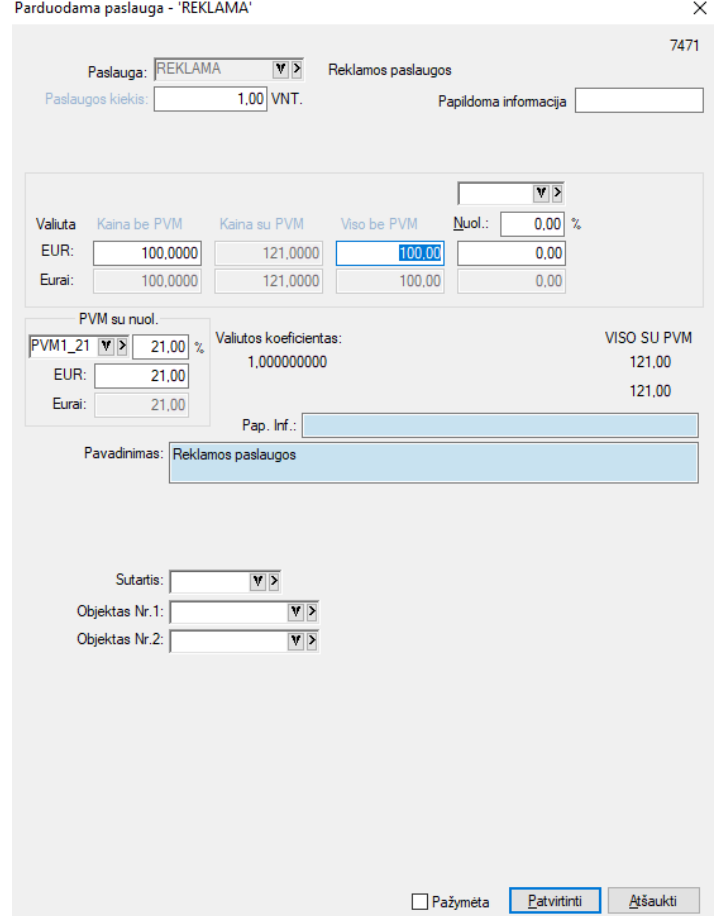

Šio lango laukai:

**Paslaugos kiekis** – Čia nurodykite parduodamos paslaugos kiekį tam tikrais mato vienetais, kurie nurodomi paslaugos aprašymo kortelėje.

**Kaina be PVM** - Čia nurodykite paslaugos vieneto pardavimo kainą be PVM. Į šį lauką žymeklis atsistos automatiškai, jei važtaraščio įvedimo pradžioje, lauko Kainos su PVM reikšmė bus Ne. Šiuo atveju lauko Kaina su PVM reikšmė bus išskaičiuojama automatiškai ir į jį patekti nebus galima.

**Kaina su PVM** - Čia nurodykite paslaugos vieneto pardavimo kainą su PVM. Į šį lauką žymeklis atsistos automatiškai, jei važtaraščio įvedimo pradžioje, lauko Kainos su PVM reikšmė bus Taip. Šiuo atveju lauko Kaina be PVM reikšmė bus išskaičiuojama automatiškai ir į jį patekti nebus galima.

**Viso be/su PVM** - Lauke parodoma visa suma. Šio lauko reikšmę galima keisti, t.y. galima nurodyti viso parduodamos paslaugos kiekio sumą. Tokiu būdu, vieneto kaina bus perskaičiuota, atsižvelgiant į šią sumą.

**Nuolaida** - Šiame lauke galite įvesti nuolaidą (procentais ar sumą) visam kiekiui.

**Kaina su nuol**. - Čia parodoma kaina su nuolaida.

Pardavimą galima atlikti bet kokia valiuta. Todėl kainos ir kiekiai yra nurodyti dviejose eilutėse. Apatinė eilutė yra neaktyvi, kai pardavimas atliekamas eurais. Ji tampa aktyvia, jei pardavimas vyksta kita valiuta, pvz. USD.

**PVM procentas -** Čia nurodomas PVM dydis procentais. Lauko reikšmę galite koreguoti. Šios reikšmės užsipildo automatiškai pagal tai, kaip užpildyta įvedamos **paslaugos** kortelė ir koks PVM kodas nurodytas pirkėjo kortelėje. Šio lauko reikšmę galite pakeisti.

**Pavadinimas –** Tai laukas kuriame pateikiamas paslaugos pavadinimas. Šio lauko reikšmę galima koreguoti.

Visos lango reikšmės rodomos pasirinkta valiuta ir eurais. Papildomai galite nurodyti paslaugos teikimo sutarties Nr. bei objektus. Šiuos laukus pasirinkite iš sąrašo.

**Sutartis** – Šiame lauke galima nurodyti paslaugų teikimo sutarties numerį.

### *UAB Finansų valdymo sistemos"*

**Objektai (išlaidų/pajamų centrai)** - Čia galima įvesti reikiamo (-ų) objekto (-ų) kodą (-us). Ilgalaikio turto pardavimo/koregavimo langas atrodo taip:

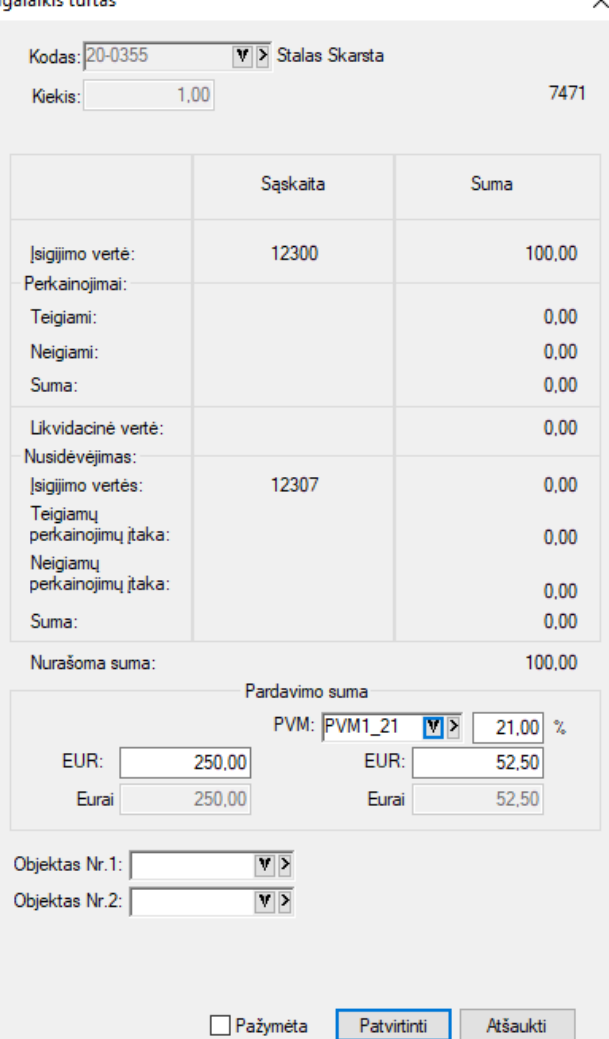

Šio lango laukai – įsigijimo vertė, likvidacinė vertė, nusidėvėjimas, likutinė vertė - užpildomi automatiškai, remiantis IT pajamavimo bei nusidėvėjimo duomenimis. Tai nekoreguojama informacija.

Skiltyje **Pardavimo suma** reikia nurodyti IT pardavimo kainą (eurais arba valiuta) bei PVM procentą, PVM suma bus išskaičiuota automatiškai.

 $\times$ 

**Objektai (išlaidų/pajamų centrai)** - Čia galima įvesti reikiamo (-ų) objekto (-ų) kodą (-us).

Jei pardavimo objektu pasirinkta "sąskaita", langas atrodo taip:<br>sąskaita

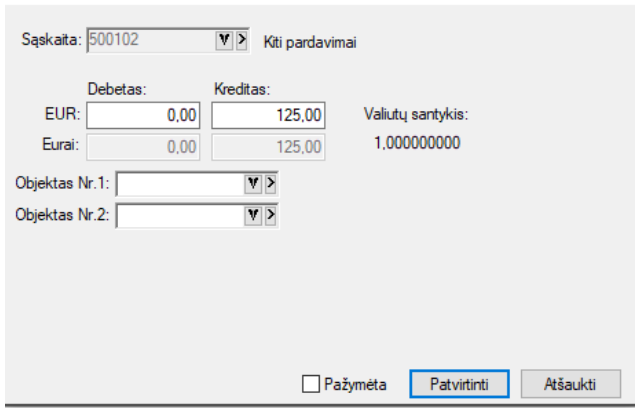

Atliekant tokio tipo pardavimą, skolos tiekėjams įvedamos pagal kiekvieną dokumentą, o perkamoms prekėms (paslaugoms, ilgalaikiam turtui) kiekiai neįvedami, rašomos tik bendros sumos. Pavyzdžiui, ši galimybė gali būti naudojama tuo atveju, kai vedama suminė prekių apskaita.

Pasirinkus pardavimo operacijos įvedimo/koregavimo lango meniu punktą Operacijos eilutė (arba esant pelei detalių eilučių sąrašo zonoje paspaudus dešinįjį pelės klavišą), ekrane pamatysime žemiau nurodytą meniu grupę, kurioje pateiktos visos operacijos, kurias galima atlikti su pardavimo/koregavimo operacijos detaliosiomis eilutėmis.

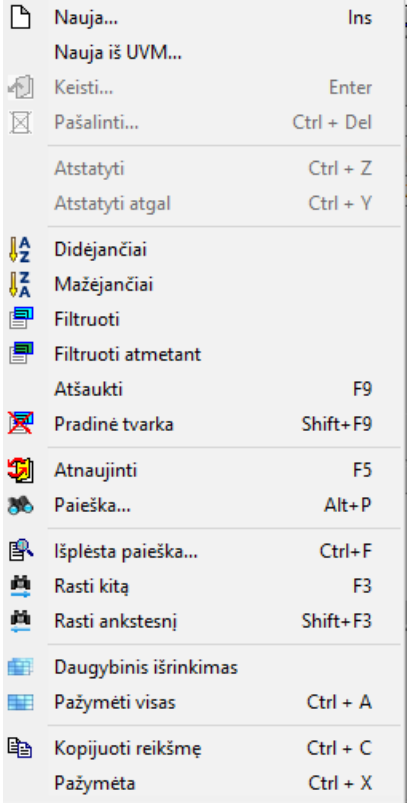

Pasirinkus pardavimo operacijos detalių eilučių įvedimo/koregavimo lango meniu punktą **Papildomi laukai** → **Antraštė** , jums bus pateiktas langas,

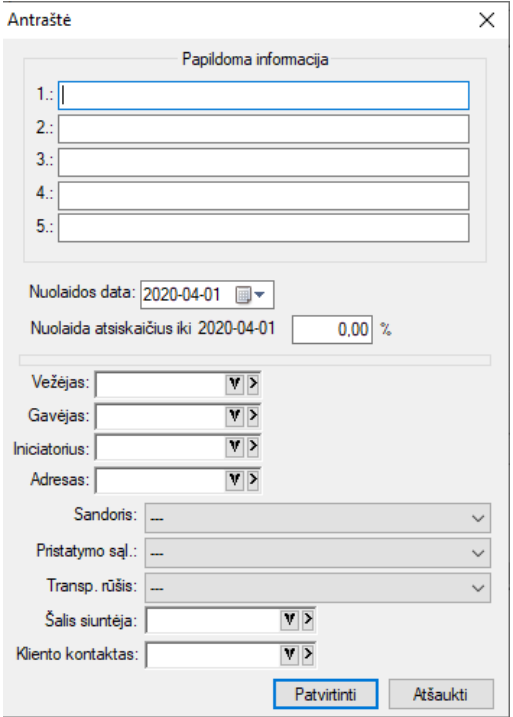

kuriame galima įvesti sutarties Nr., tam tikrą papildomą informaciją (laisvas tekstas ar skaičiai), mokėjimo datą, nuolaidos datą (jei kliento kortelėje įvesti atsiskaitymo terminai), vežėją, gavėją, pristatymo adresą, informaciją

#### *UAB Finansų valdymo sistemos"*

tiems, kam reikia pildyti INTRASTATO ataskaitą: sandoris, pristatymo sąlygas, transporto rūšis, šalis siuntėja. Visus šiuos laukus galima pasirinkti iš sąrašo. Jeigu jų sąraše nėra, reikia įvesti.

Pasirinkus pardavimo operacijos detalių eilučių įvedimo/koregavimo lango meniu punktą **Papildomi laukai -> Krovinio važtaraščio reikšmės,** ekrane gausite tokį langą:  $\ddot{\phantom{0}}$ 

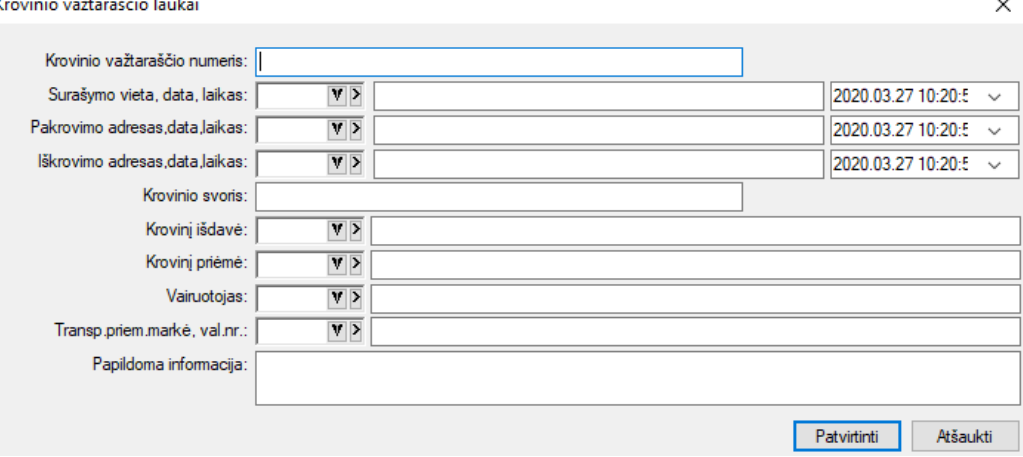

Čia pildomi tik tie laukai, kurie kinta. Dalis jo laukų užpildomi automatiškai, jei parametruose ( Įrankiai → Individualūs parametrai → Krovinio Važtaraščio reikšmės ) yra nurodyta tam tikra nekintanti informacija.

Pasirinkus pardavimo operacijos įvedimo/koregavimo lango meniu punktą **Priemonės → Pastaba**,<br>
<sup>◆</sup> <sup>\$PARD. - <sup>Pardavimai (Op. nr.: 44198)</sup></sup>

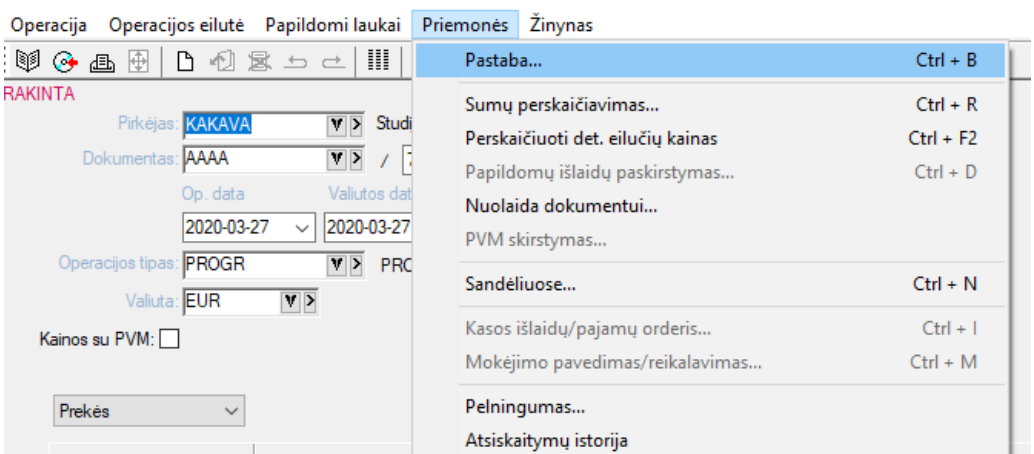

ekrane gausite langą, kuriame galėsite užfiksuoti savo pastabas, pažymą ar kitą informaciją, susijusią su šiuo pardavimu:  $\sim$   $\sim$   $\sim$  $\ddot{\phantom{0}}$ 

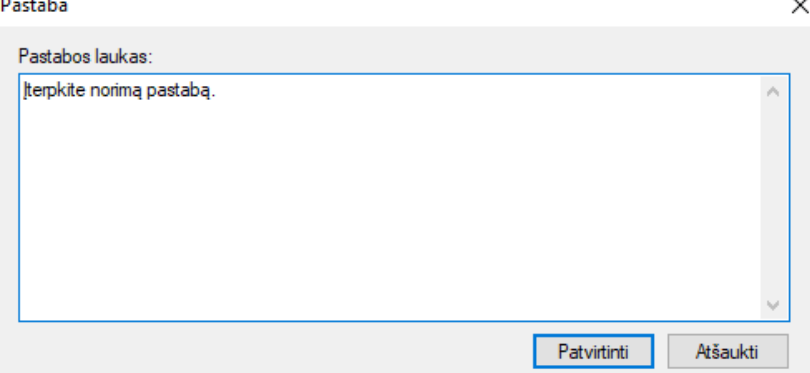

Pasirinkus pardavimo operacijos įvedimo / koregavimo lango meniu punktą **Priemonės** → **Prekių sumų perskaičiavimas,** jums bus pateiktas langas, kuriame galėsite perskaičiuoti pardavimo sumas ir PVM sumas:

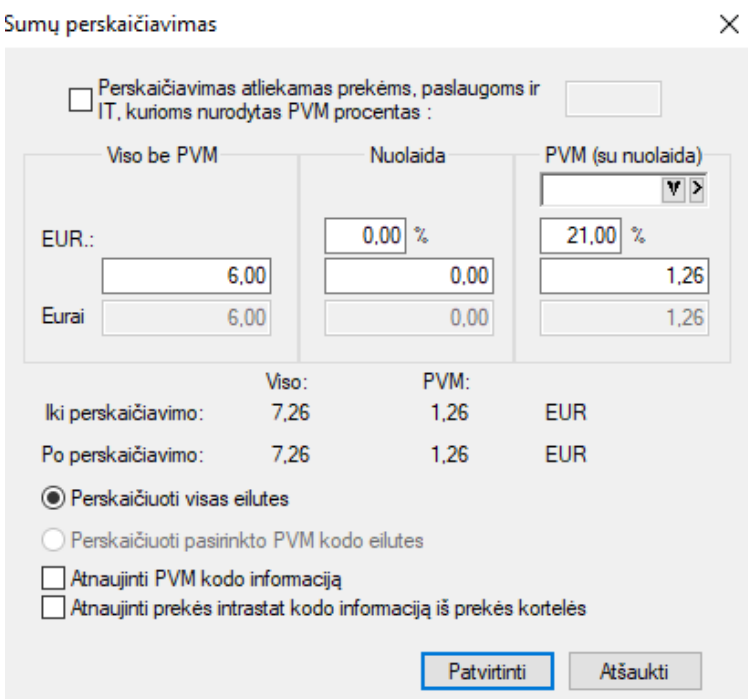

Perskaičiavimą galima atskirai atlikti eilutėms su skirtingu PVM procentu. Tam laukas **Perskaičiavimas atliekamas prekėms ir paslaugoms, kurioms nurodytas PVM procentas** turi būti pažymėtas. O kai jis bus pažymėtas galėsite nurodyti PVM procentą. Be to, šiame lange galite nurodyti viso dokumento naują sumą, nuolaidą (procentais ar suma.). Lango apačioje pateikiama informacija iki perskaičiavimo ir po perskaičiavimo.

Pasirinkus pardavimo operacijos įvedimo/koregavimo lango meniu punktą **Priemonės** → **Nuolaida dokumentui,** gausite langą, kuriame galėsite nurodyti nuolaidą visam dokumentui:

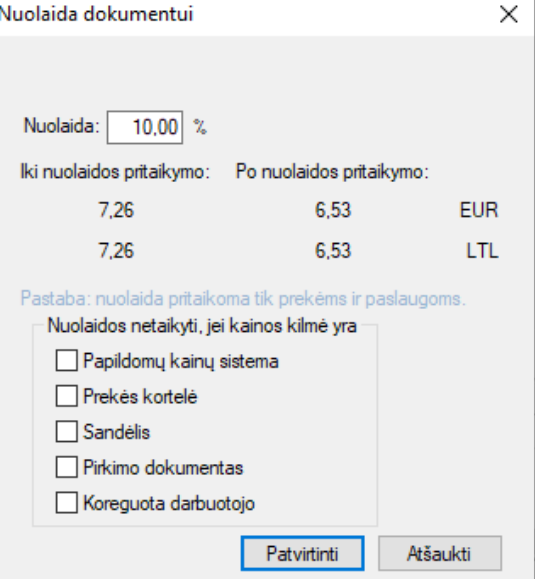

Nurodžius nuolaidą, parodoma suma iki nuolaidos pritaikymo ir po jos. Jei dokumentas buvo įvestas tam tikra valiuta, tai ši informacija pateikiama dviem valiutom, jei eurais – tai viena.

Pasirinkus pardavimo operacijos įvedimo / koregavimo lango meniu punktą **Priemonės** → **Pelningumas,** ekrane pamatysite to pardavimo pelną procentais bei parduotų prekių savikainą:

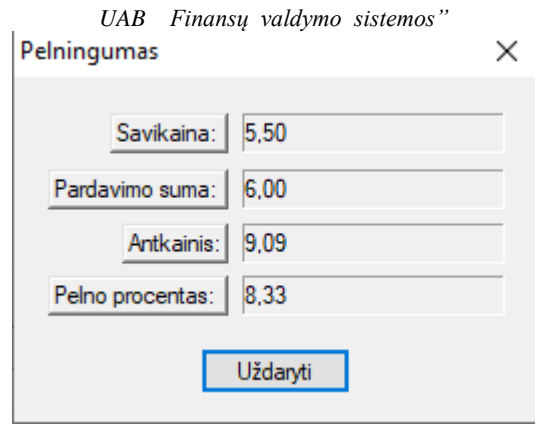

## *SU PARDAVIMO OPERACIJOMIS SUSIJUSIOS ATASKAITOS*

Pasirinkus pardavimo operacijos detalių eilučių įvedimo / koregavimo lango meniu punktą Spausdinti, galite ekrane ar popieriuje atspausdinti sąskaitą faktūrą, krovinio gabenimo važtaraštį ir kt.:  $\times$ 

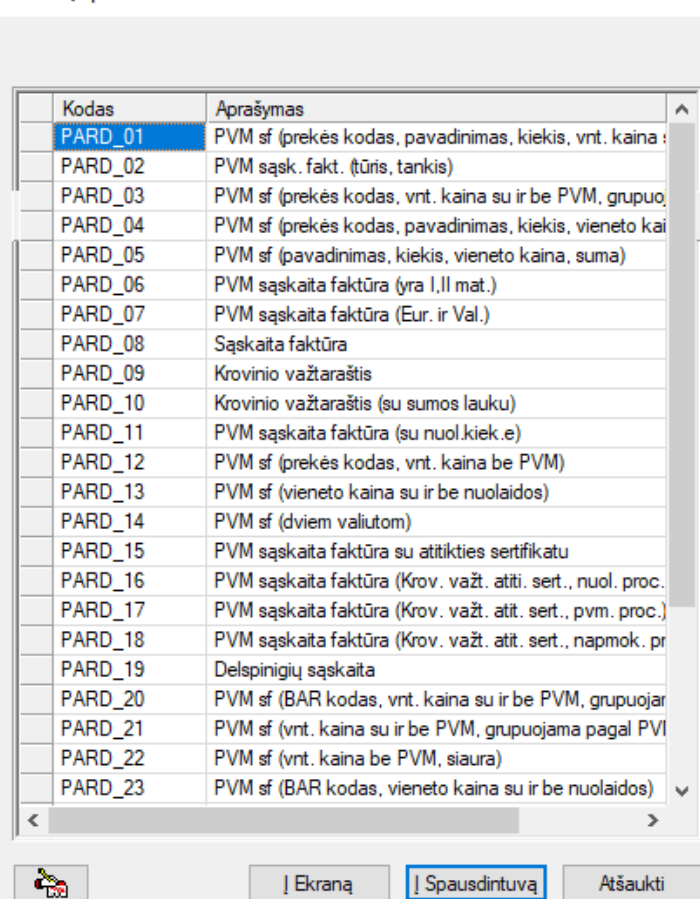

Pasirinkite reikiamą dokumentą ir spauskite mygtuką **Į ekraną**, jei norite peržiūrėti dokumentą ekrane, arba mygtuką **Į spausdintuvą**, jei norite tą dokumentą iš karto atsispausdinti popieriuje. Spausdinimo parametrus rekomenduojama nustatyti prieš atliekant šias procedūras. Jei to nepadarėte, programa suteiks jums galimybę kiekvienu konkrečiu atveju tuos spausdinimo parametrus pakoreguoti.

Pardavimo dokumentą galim atsispausdinti ir esant pardavimo operacijų sąraše. Tam reikia atsistoti ant reikiamos operacijos ir paspausti klavišą F10. Galima automatiškai atspausdinti nurodytą pardavimo dokumentų kiekį.

Pateikiame keletą ataskaitų spausdinimo variantų: 1.1. PVM sąskaita-faktūra.

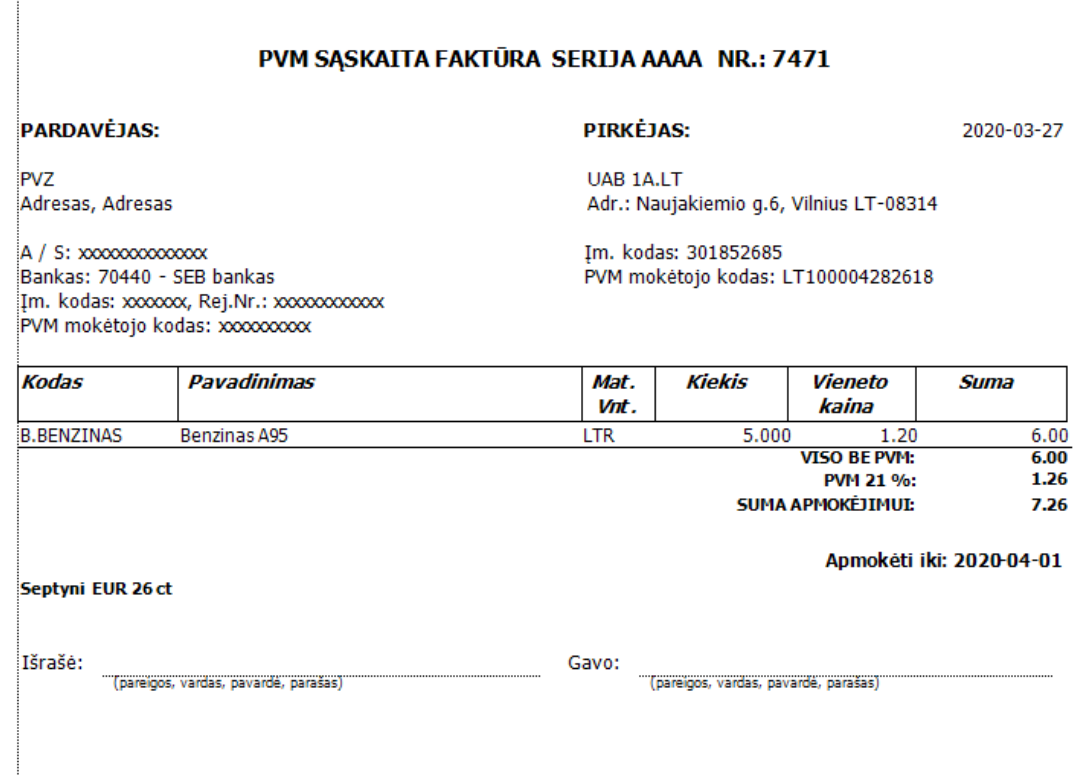

# 1.2. PVM sąskaita faktūra su nuolaida.

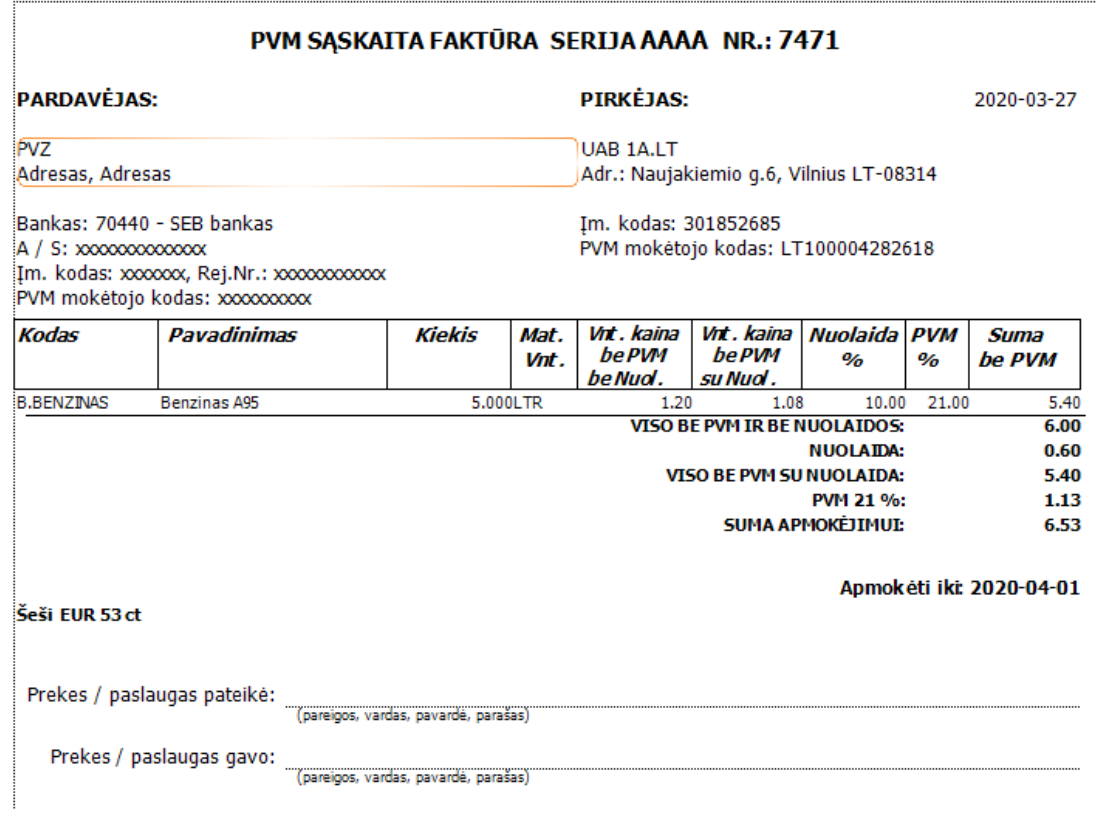

1.3. PVM sąskaita-faktūra (sutrumpinta) eurais ir valiuta..

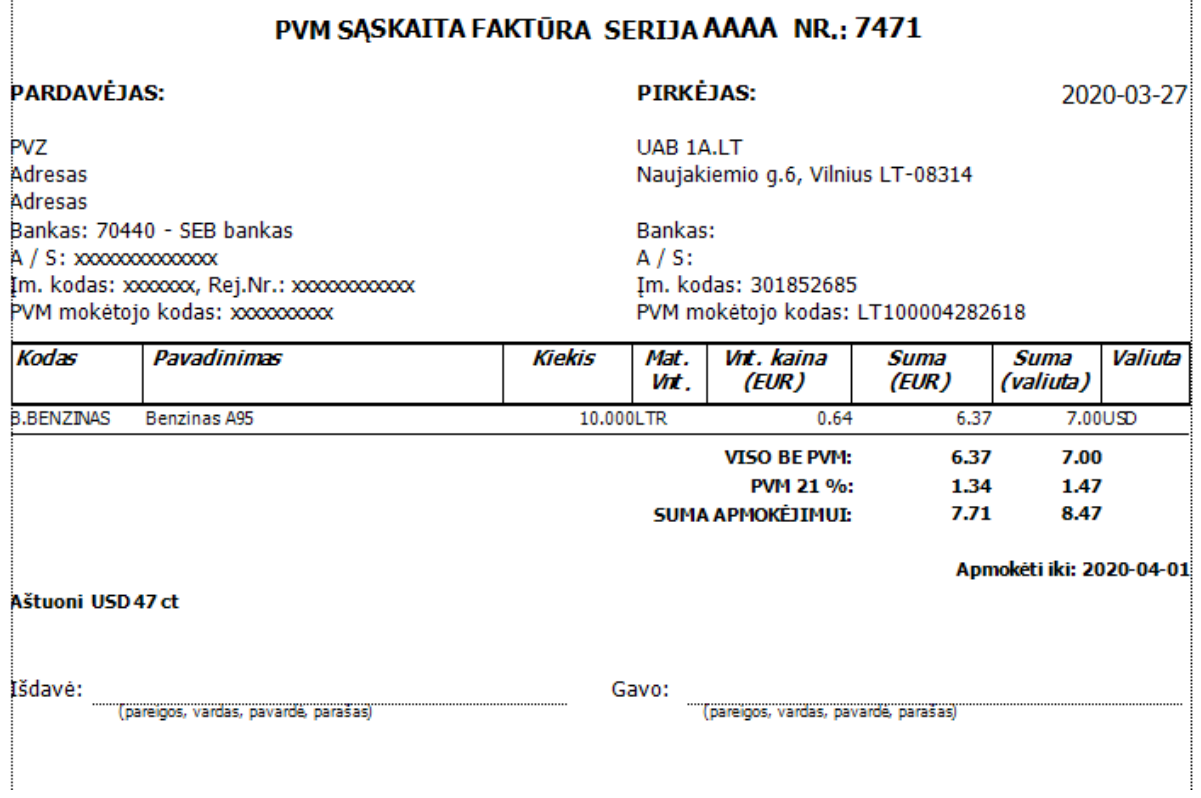

Tam, kad atspausdinti įvestų pardavimo operacijų sąrašą, turite atlikti tokius veiksmus per NARŠYKLĘ: Ataskaitos → Operacijų sąrašai → Pardavimai → pasirinkti ataskaitą iš sąrašo dešinėje → mygtukas Spausdinti.

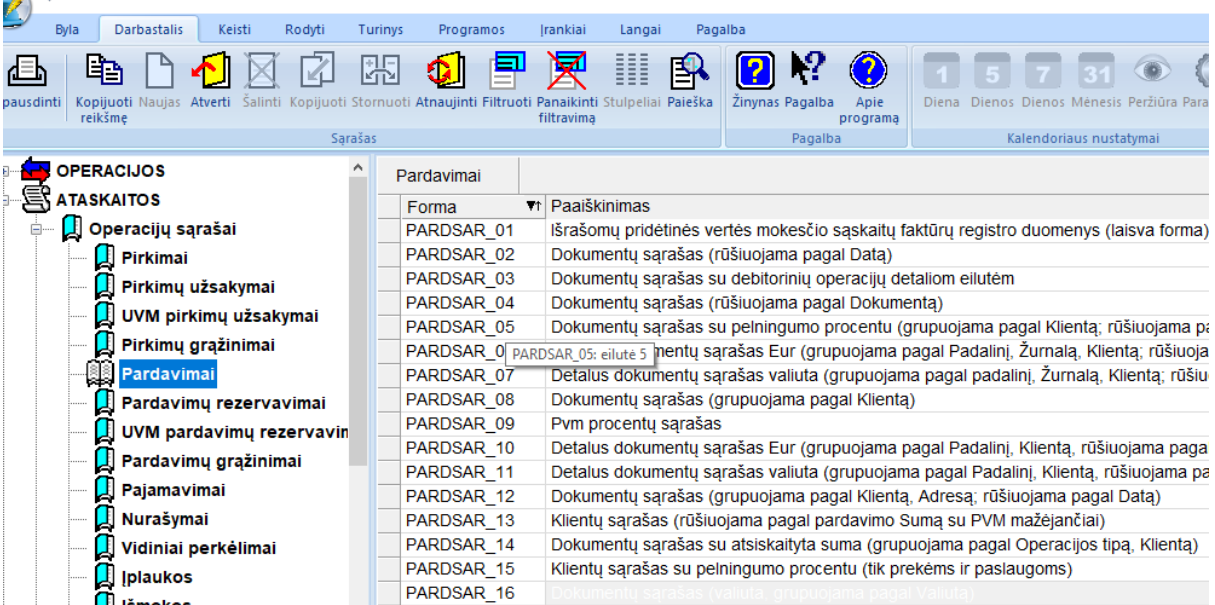

Pasirinkus norimą ataskaitą, jums pateikiamas langas, kuriame reikia nurodyti spausdinimo

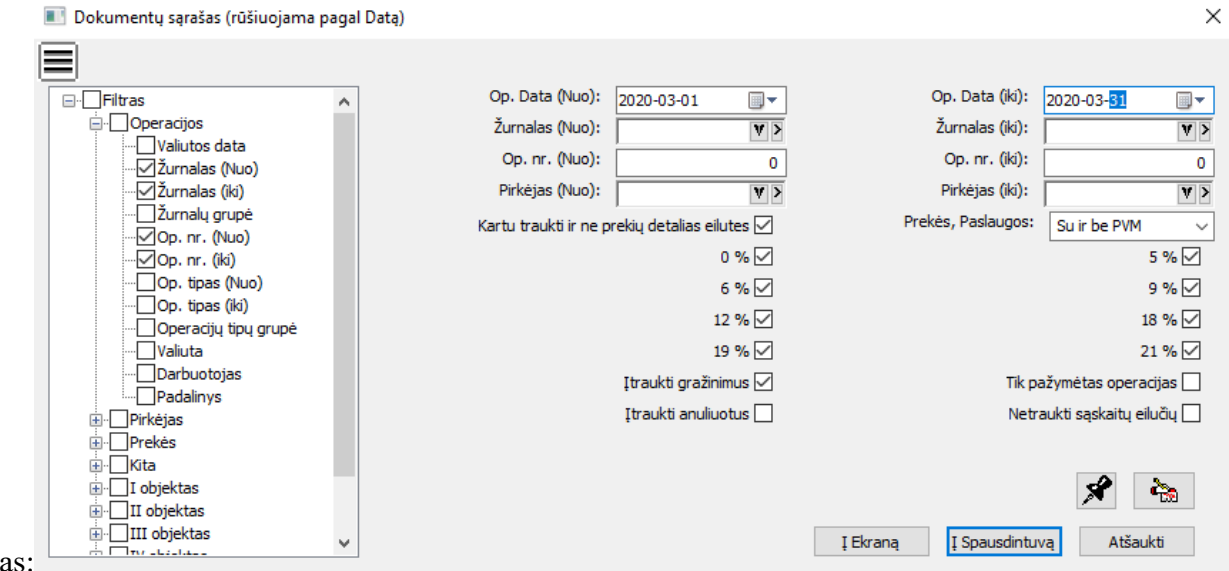

sąlyga

Užpildžius šio lango reikšmes ir paspaudus mygtuką Į Ekraną, ekrane jums bus pateiktas rezultatas – jūsų pasirinkta ataskaita, kurioje bus suformuotas Jūsų pasirinktų operacijų sąrašas. Pardavimo operacijų žurnalus galima formuoti pagal datą, pagal pirkėjo kodą ir t.t.

Pardavimo operacijų žurnalas. Rūšiuota pagal datą:

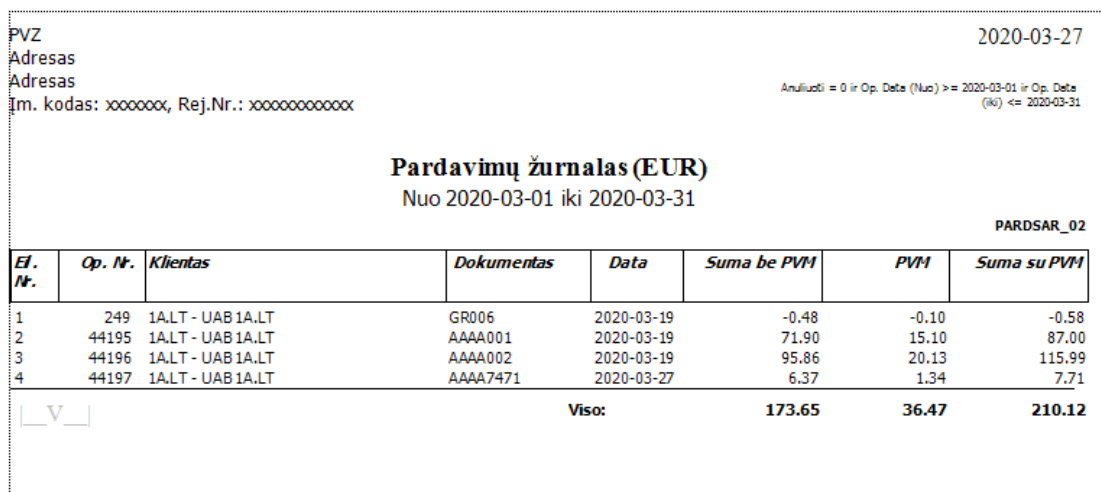

2.2. Pardavimo operacijų registras.

### *UAB Finansų valdymo sistemos"*

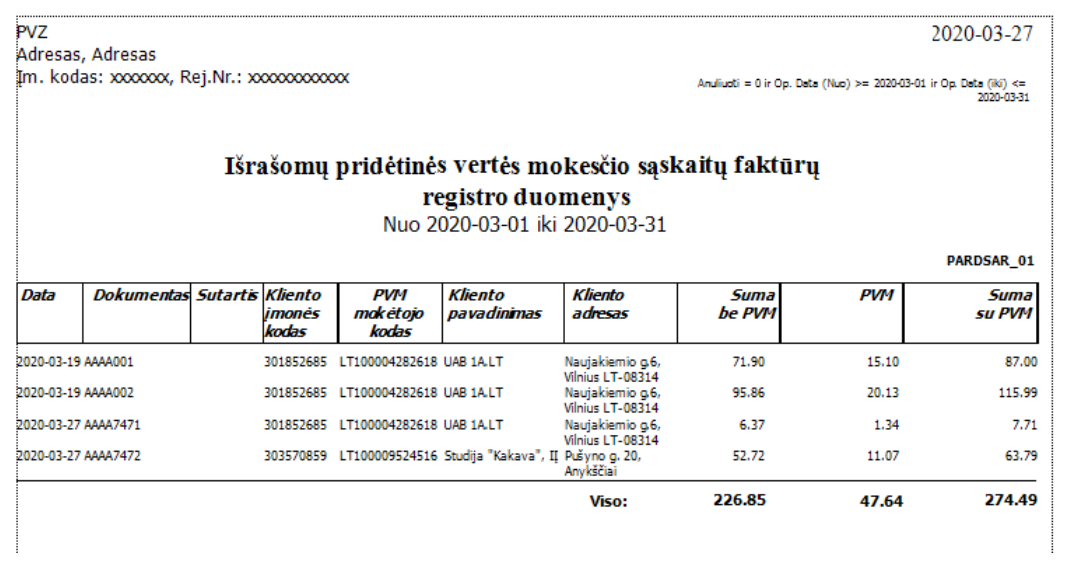

2.3. Pardavimo operacijų žurnalas. Rūšiuota pagal pirkėjo kodą.

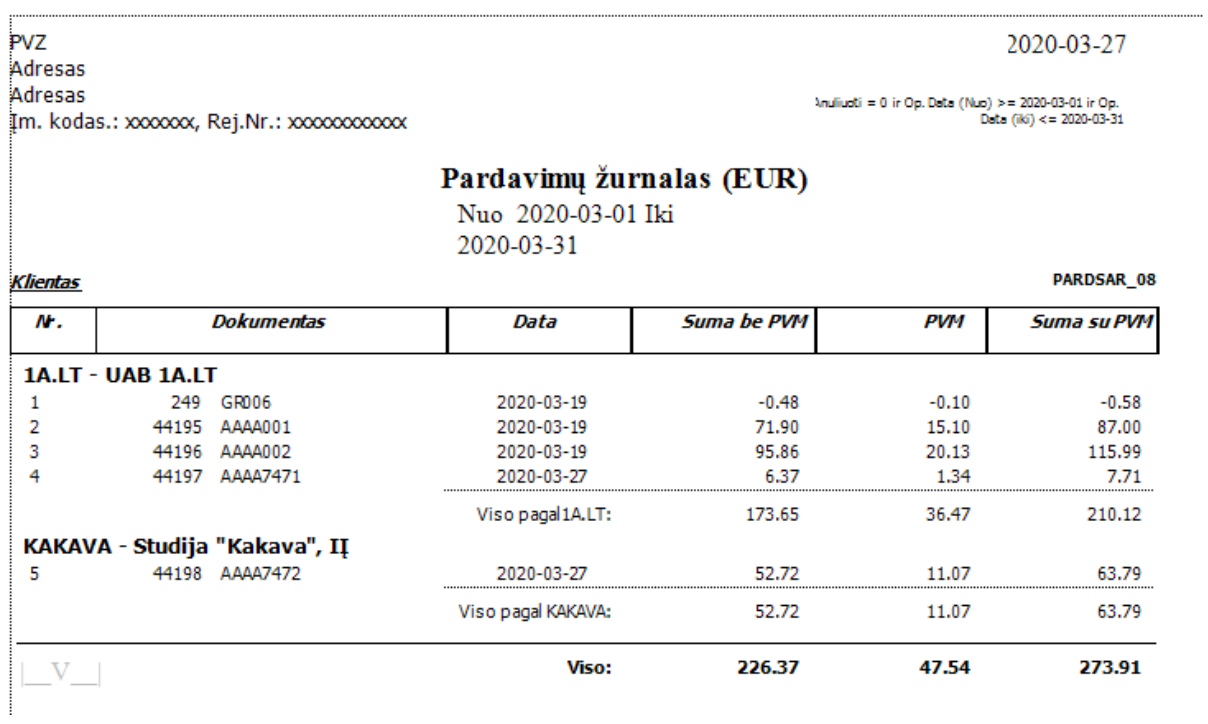